# **Pengembangan Sistem Konversi Citra ke** *G-Code* **untuk Aplikasi Manufaktur**

Retno Tri Wahyuni, Djoko Purwanto, Tri Arief Sardjono

Program Studi Teknik Elektro, Program Pascasarjana ITS

Kampus ITS, Sukolilo, Surabaya 60111, Tel 0315947302, Fax 0315931237

e-mail: [retno09@mhs.ee.its.ac.id,](mailto:retno09@mhs.ee.its.ac.id) [djoko@ee.its.ac.id,](mailto:djoko@ee.its.ac.id) [sardjono@elect-eng.its.ac.id](mailto:sardjono@elect-eng.its.ac.id)

## *Abstrak*

*Seiring perkembangan teknologi, telah tersedia perangkat lunak pengkonversi citra format bmp menjadi G-code. Namun perangkat lunak tersebut belum terintegrasi dengan kamera. Dalam makalah ini dipaparkan tentang pengembangan perangkat lunak pengkonversi citra ke G-code yang telah terintegrasi dengan kamera. Sebelum G-code dibuat, terlebih dahulu dilakukan pengaturan terhadap beberapa parameter antara lain: x-y resolution untuk mengatur resolusi citra serta pengaturan terhadap dimensi hasil pahatan melalui fasilitas carving dimension dan nilai kedalaman maksimum (Depth).*

*Pengujian dilakukan terhadap objek dengan bentuk dan ukuran tertentu. File G-code yang dihasilkan disimulasikan menggunakan CNC Simulator. Pengujian menunjukkan bahwa G-code yang diperoleh dapat menghasilkan benda dengan bentuk yang sesuai dengan benda asli. Integrasi dengan kamera memungkinkan pengembangan lebih lanjut berupa sistem pengkonversi citra ke Gcode secara online serta penambahan algoritma rekonstruksi 3D sehingga G-code yang dihasilkan merepresentasikan dimensi sebenarnya benda yang ditangkap kamera.*

*Kata Kunci: Tingkat Keabuan, G-code, CNC Simulator*

### *Abstract*

*Along with the development of technology, has provided software image converter with bmp*  format into G-code. But the software is not yet integrated with the camera. Software development *about Image to G-code converter integrated with camera present in this paper. Before the G-code file is created, set the parameter like x-y resolution for image resolution, carving dimension and maximum depth.*

*Object with varying shapes and size used in testing process. G-code file run in CNC Simulator. Result of testing indicate that carving object have similar form with original object and have appropriate dimension. Integration with the camera allowing the further development online of image to g-code converter and addition 3D reconstruction algorithm so the G-code represents the actual dimension of objects that the camera captured.*

*Key words: Gray scale, G-code, CNC Simulator*

# **1. Pendahuluan**

*G-code* adalah nama umum dari ISO 6983 yang merupakan format bahasa pemrograman pertama yang dikenalkan dan dikhususkan untuk mesin CNC. *G-code* ini merupakan kode yang menunjukkan pergerakan pahat pada mesin CNC yang terfokus pada jejak titik pusat pahat *(tool center path)* di sumbu mesin pada pemrogramannya. Pada ISO 6983 terdapat kode-kode perintah untuk menggerakkan fungsi-fungsi permesinan pada CNC, misalnya: G sebagai *preparatory word,* F dan E sebagai *feed function word*, S

sebagai *spindle function word,* T dan D sebagai *tool function word,* serta M sebagai *miscellaneous function word*. Sedangkan *G-code* memiliki kode-kode fungsi antara lain: G00 sebagai *rapid traverse*, G01 sebagai *linier interpolation,* G02 dan G03 sebagai *circular interpolation* dan masih banyak fungsi yang lain [1].

Secara umum *G-code* dapat dibuat melalui tombol-tombol yang terdapat pada panel instrumen di tiap-tiap mesin *CNC*. Gambar kerja biasanya dibuat secara manual atau menggunakan *software CAD (Computer Aided Design)*. Pembuatan *G-code* dengan cara tersebut menuntut keahlian dari operator dalam menterjemahkan gambar kerja menjadi *Gcode*. Namun saat ini telah tersedia perangkat lunak yang dapat menterjemahkan gambar kerja yang dibuat melalui *CAD* menjadi *G-code* yang dikenal dengan *CAM (Computer Aided Manufacturing)*. Seiring perkembangan teknologi, terdapat perangkat lunak yang dapat menterjemahkan gambar dalam format bmp menjadi *G-code* yang dikenal dengan *Image to G-code*. Pada perangkat lunak aplikasi tersebut gambar atau citra diambil melalui *file* yang telah disimpan pada *hard disk*.

Dalam makalah ini akan dipaparkan bagaimana membangun perangkat lunak aplikasi yang dapat mengkonversi citra menjadi *G-code,* dengan fasilitas tambahan berupa proses penangkapan citra melalui kamera. Penambahan fasilitas integrasi dengan kamera menghasilkan sistem konversi citra ke G-code secara *online* dan memungkinkan penambahan algoritma rekonstruksi 3 dimensi. Penambahan algoritma tersebut menyebabkan sistem dapat menghasilkan G-code yang merepresentasikan dimensi asli dari benda yang ditangkap oleh kamera. Sehingga hasil pahatan mesin CNC akan memiliki dimensi yang sama dengan benda aslinya,

# **2. Metode Penelitian**

Proses awal yang dilakukan pada perangkat lunak aplikasi ini adalah menangkap citra dari kamera seperti terlihat pada Gambar 1. Proses selanjutnya berupa pembacaan nilai *pixel* dari citra tersebut. Hasil pembacaan *pixel* dari citra akan diterjemahkan menjadi *G-code* dengan mengacu pada parameter-parameter yang telah ditentukan. Parameterparameter tersebut antara lain berupa *X-Y Resolution*, *Carving dimension,* dan *Tool depth*. Dimensi/ukuran dari benda kerja ditentukan berdasarkan parameter-parameter tersebut. Artinya dimensi/ukuran benda tidak akan sama persis dengan dimensi/ukuran benda yang ditangkap melalui kamera, namun disesuaikan dengan nilai parameter-parameter yang telah ditentukan.

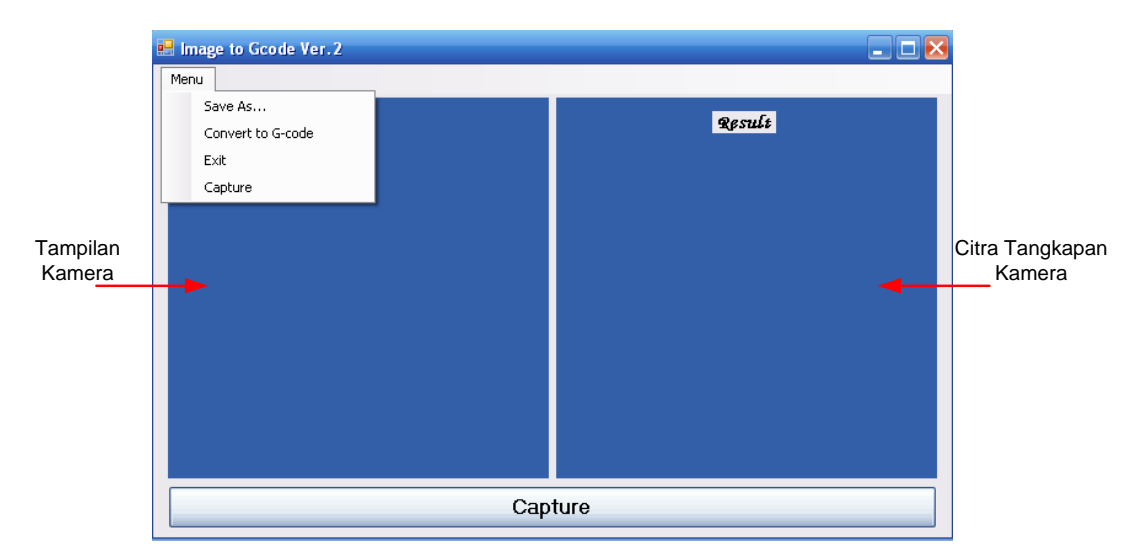

*Gambar 1. Tampilan Menu Utama*

Pada penelitian ini perangkat lunak aplikasi *Image to G-code* dijadikan sebagai referensi. Perangkat lunak aplikasi tersebut dapat merubah *file* citra digital menjadi *G-code*. Pada perangkat lunak tersebut, sebelum *G-code* dibuat, dimensi benda kerja ditentukan melalui parameter *carving dimension* dan kedalaman dari pisau pahat juga dapat diatur tanpa harus melakukan pengolahan citra lagi. Sedangkan resolusi pembacaan citra dapat diatur dengan beberapa metode yaitu *x-y resolution, k-factor*, *axis combine*, dan *reverse*. *X-Y axis* menunjukkan nilai area 1 *pixel* yang disesuaikan dengan ukuran maksimum pisau pahat. Metode *k-factor* merupakan pengaturan resolusi pembacaan nilai *pixel* citra pada arah sumbu x. Metode *Axis combine* merupakan metode pengaturan pergerakan pisau pahat yang mengkombinasikan pergerakan arah sumbu y dan sumbu z. Metode *reverse*  merupakan metode untuk mengatur nilai *pixel* untuk diterjemahkan menjadi kedalaman pisau pahat pada arah sumbu Z. Sedangkan ukuran dari dimensi benda hasil pahatan dapat diatur pada menu *Carving dimension* [2].

Penekanan awal pada pengembangan kali ini adalah pada cara bagaimana menterjemahkan nilai *pixel* menjadi *G-code*. Benda yang akan ditangkap kamera diletakkan pada latar belakang berwarna putih. Citra yang merupakan sekumpulan *pixel*  dapat dinyatakan nilainya dalam format RGB *(Red, Green, Blue)*. Satu *pixel* terdiri dari komponen R *(red)*, G *(Green)* dan B *(Blue)*, dimana masing-masing warna akan memiliki nilai RGB yang berbeda. Pada pengolahan citra format RGB tersebut dapat dinyatakan dalam format yang lebih sederhana sehingga menjadi 1 komponen yang disebut sebagai tingkat keabuan *(Gray scale).* Banyak cara menyatakan tingkat keabuan dari sebuah citra, dalam penelitian ini rumus tingkat keabuan yang digunakan adalah sebagai berikut[3]:

 $Gray = (R + G + B) * 10 / 16$  $B = (B * 3)/10$  $G = (G * 8)/10$  $R = (R * 5)/10$ 

Nilai dari tingkat keabuan tersebut kemudian menjadi acuan untuk pergerakan pisau pahat untuk arah sumbu z (kedalaman pisau pahat). Representasi nilai keabuan tersebut menjadi kedalaman pisau pahat yang dapat diatur berdasarkan parameter *Depth* pada menu yang telah tersedia seperti terlihat pada Gambar 2.

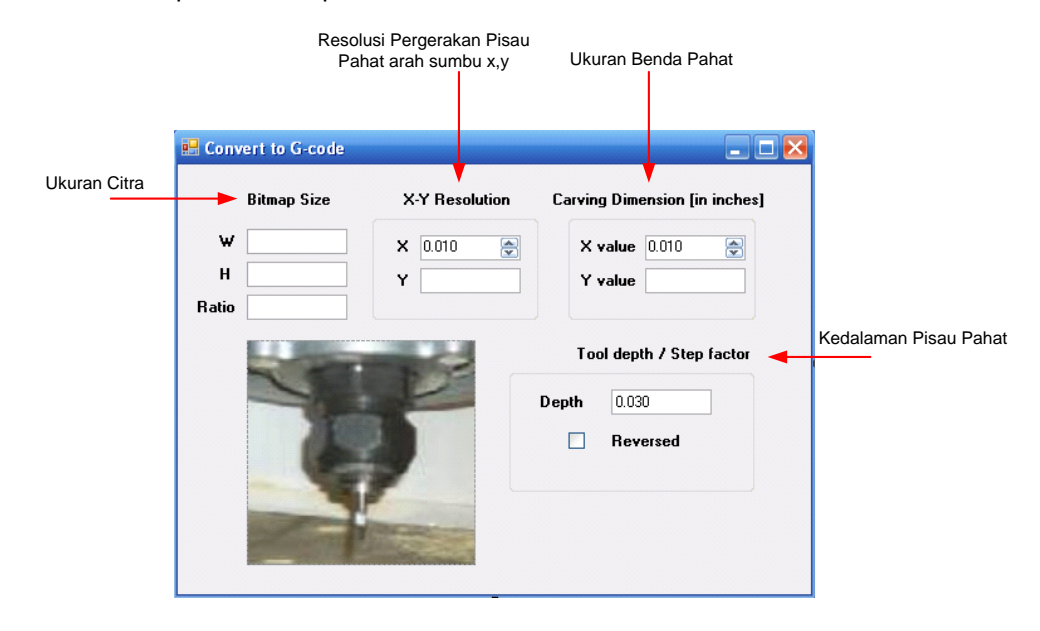

*Gambar 2. Menu Konversi Citra ke* G-code

Pada penentuan kedalaman pisau pahat terdapat pilihan menu *Reversed* yang menentukan nilai maksimum pada nilai tingkat keabuan 1 atau 0. Jika menu *Reversed*  dicontreng artinya nilai keabuan 1 (warna putih) setara dengan nilai maksimum kedalaman pisau pahat yang diatur pada menu *Depth*. Rumus yang digunakan untuk menentukan kedalaman pisau pahat adalah:

$$
Sumbu z = \frac{Gray}{255} * Depth
$$

Pergerakan pisau pahat pada arah sumbu x dan sumbu y diatur berdasarkan pembacaan letak atau koordinat pembacaan *pixel* pada citra. Representasi koordintat 1 *pixel* pada citra akan diterjemahkan menjadi koordinat pergerakan pisau pahat dengan mengatur parameter *X-Y resolution*. Resolusi pergerakan arah sumbu x dan y dinyatakan dengan rumus:

$$
Sumbu \ x \ dan \ y = Titik \ awal + nilai XY resolution
$$

Penentuan titik awal dilakukan dengan mencari letak koordinat awal citra objek. Selanjutnya pergerakan pisau pahat menggunakan sistem absolut artinya titik awal sebagai titik referensi berlaku tetap selama operasi mesin berlangsung. Dalam perangkat lunak ini pergerakan pisau pahat dilakukan secara berurutan pada arah sumbu x dan sumbu y. Beberapa kode standar yang selalu digunakan yaitu:

G90 G40 M3 G92 X0 Y0 Z0 G01 F140

M5

M30

Berikut merupakan fungsi dari masing-masing kode tersebut:

- G90 : Pemrograman nilai absolute
- G92 : Pergeseran titik referensi
- G40 : Kompensasi radius pisau hapus
- G01 : Interpolasi lurus
- M3 : *Spindle* hidup searah jarum jam
- F140 : Kecepatan *feeding*
- X0 : Koordinat awal pada sumbu x
- Y0 : Koordinat awal pada sumbu y
- Z0 : Koordinat awal pada sumbu z
- M5 : *Spindle* mati
- M30 : Program berhenti

# **3. Hasil dan Analisa**

Hasil yang diperoleh dari perangkat lunak aplikasi konversi citra ke *G-code* adalah berupa sistem pengkonversi citra ke G-code secara *online* dengan hasil akhir berupa file *.nc* berisi *G-code* yang siap digunakan pada mesin CNC. Pada penelitian ini *G-code* yang dihasilkan disimulasikan pada simulator CNC. Analisa dilakukan dengan mengamati tingkat kemiripan bentuk asli benda dengan hasil pahatan mesin CNC pada simulator. Analisa lebih lanjut dapat dilakukan dengan mengujikan langsung *G-code* pada mesin CNC kemudian membandingkan secara langsung dimensi benda hasil pahatan CNC dengan benda aslinya.

# **3.1. Konversi Citra ke** *G-code*

Seperti yang telah dijelaskan diatas bahwa terdapat beberapa parameter yang diatur dalam menterjemahkan citra ke *G-code* yaitu *X-Y resolution*, *Depth* dan *Reversed*. Gambar 3 merupakan contoh citra dengan ukuran 376x307 yang ditangkap kamera. Citra tersebut dirubah menjadi *G-code* dengan parameter *X-Y Resolution* diberi nilai 0.02 serta *Depth* diberi nilai 0.03, dengan mode bukan *reversed*. *Carving Dimension* diatur dengan nilai *X value* = 3.76 inch dan *Y value*=3.07 inch.

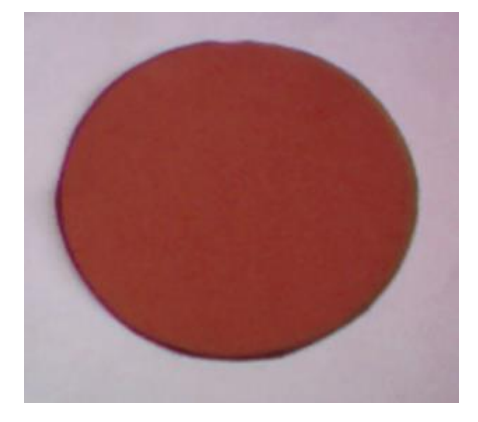

*Gambar 3. Bentuk Citra yang ditangkap Kamera* 

*G-code* yang diperoleh untuk citra tersebut adalah sebagai berikut::

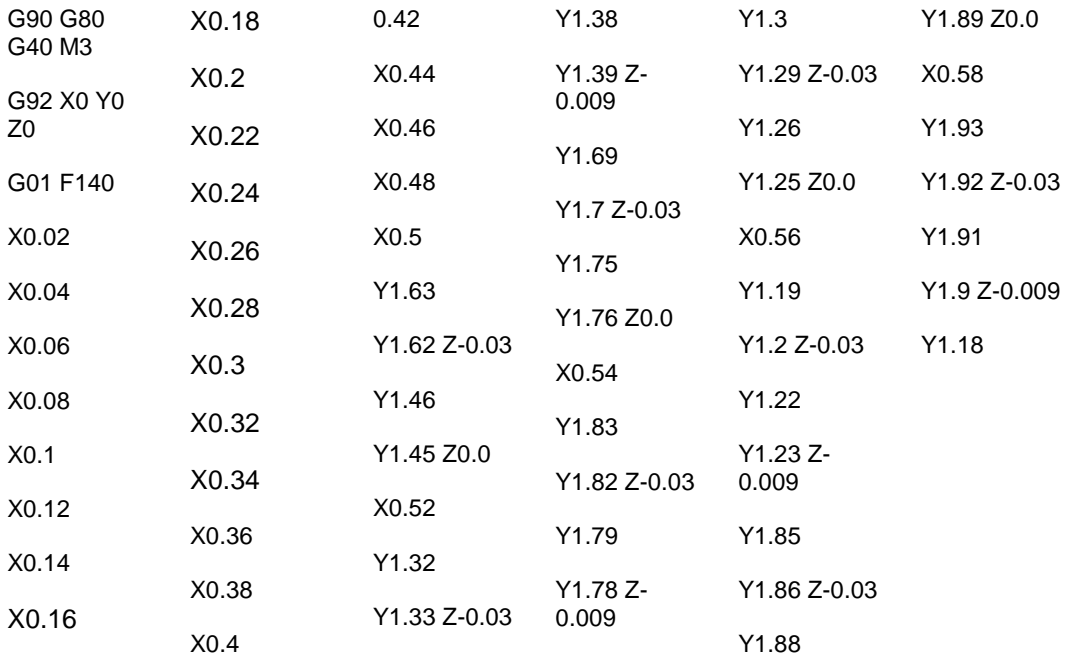

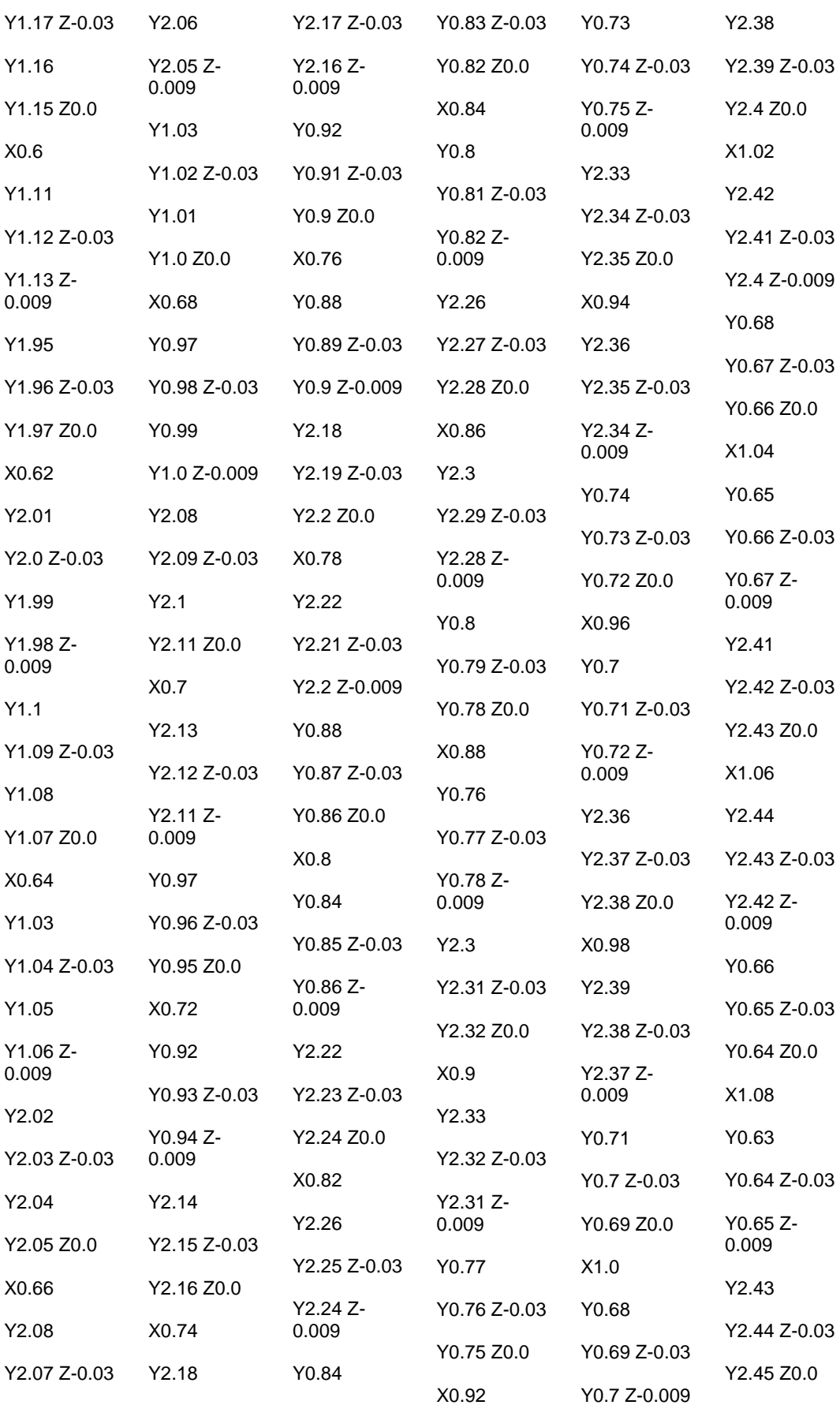

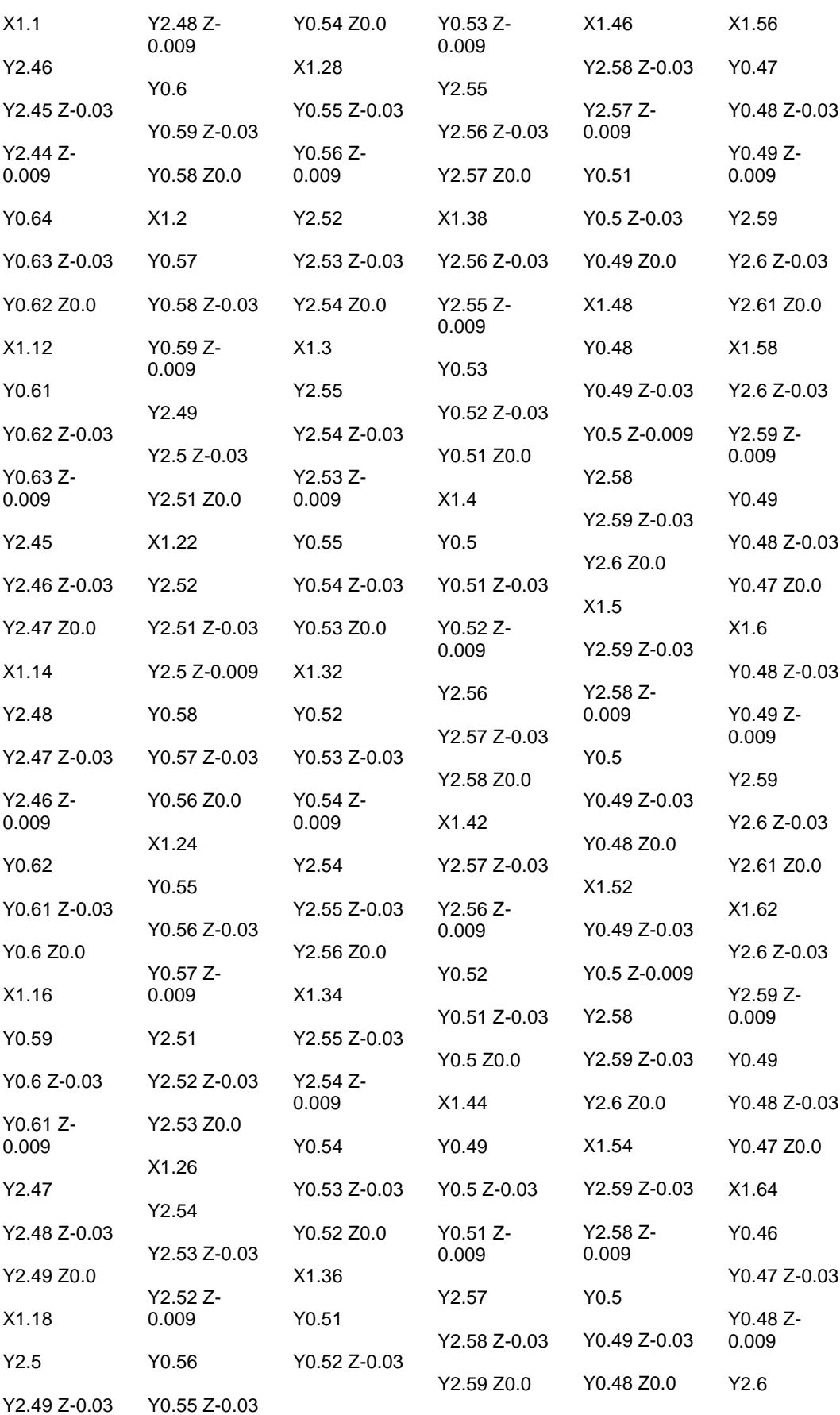

303

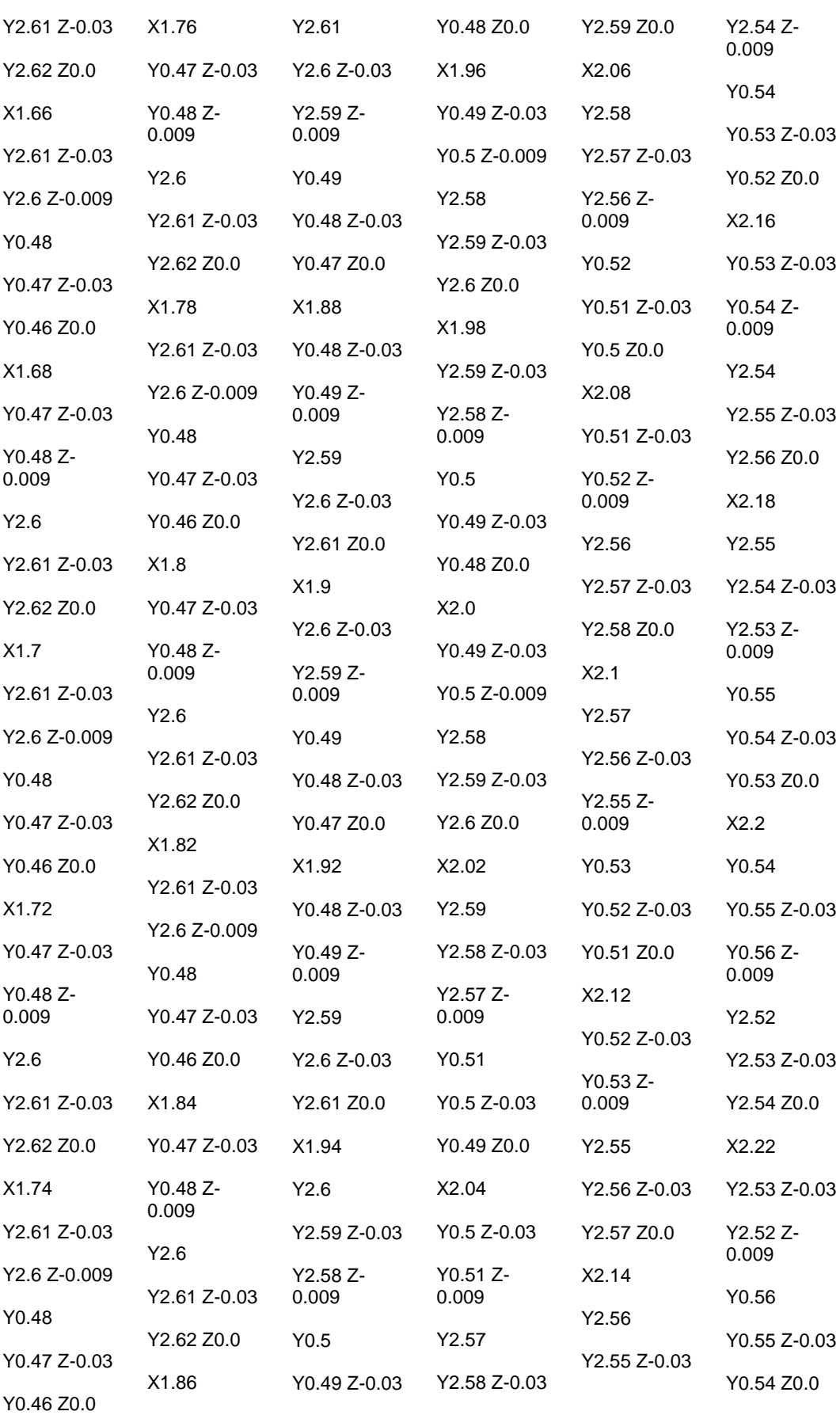

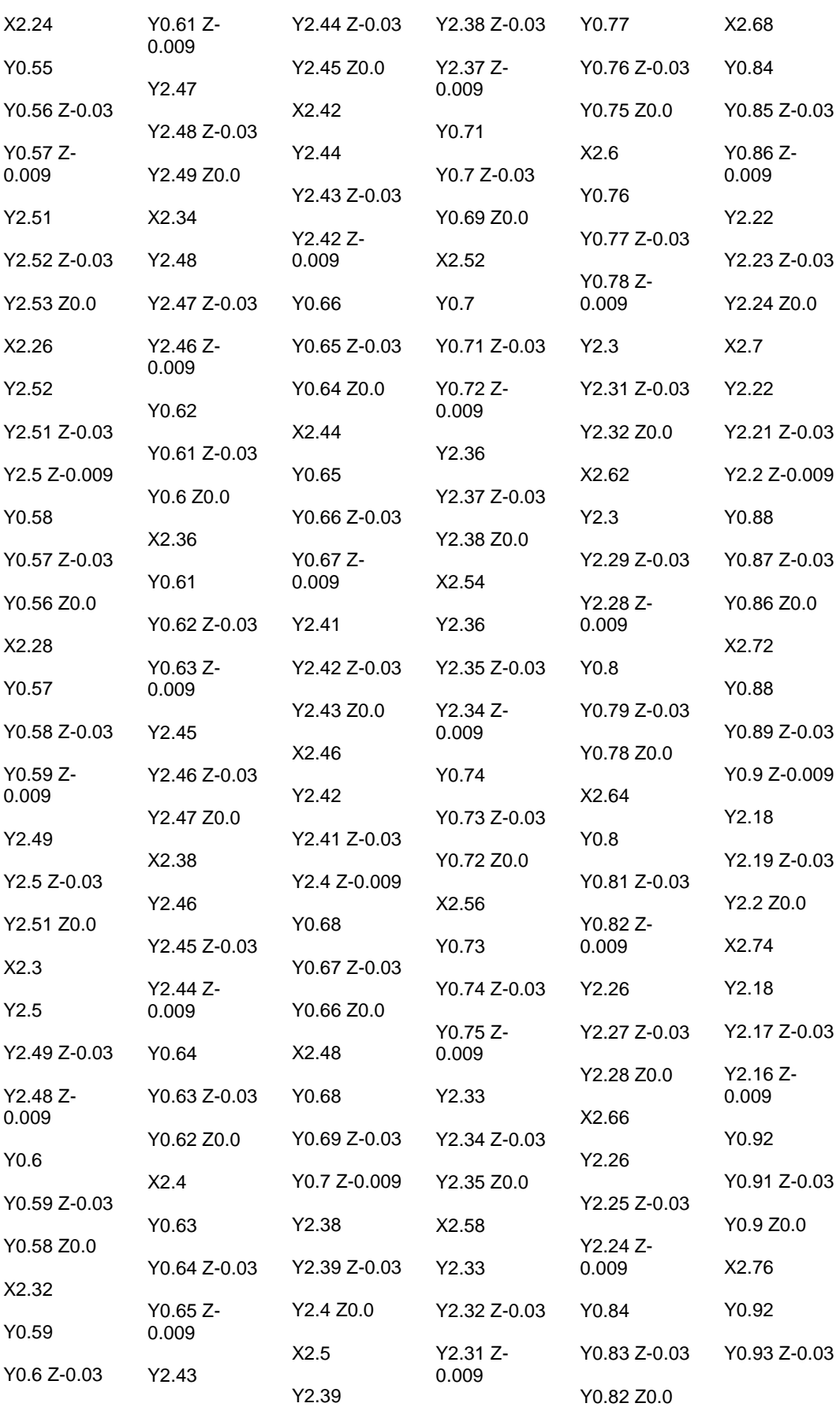

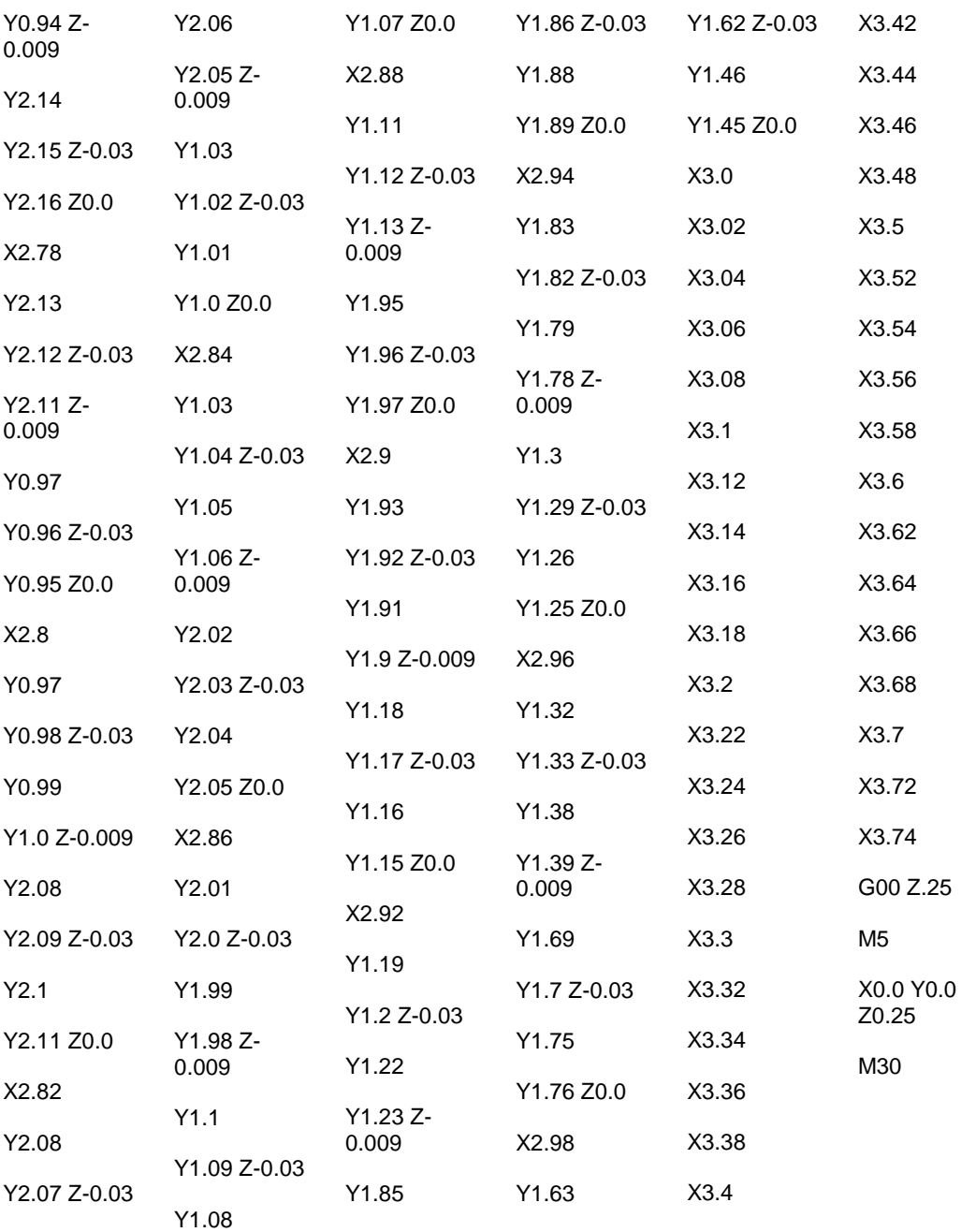

*G-code* yang dihasilkan cenderung sangat panjang dikarenakan metode pergerakan pisau dilakukan secara berurutan pada sumbu x dan y. Kelemahan lain adalah keterbatasan kode *G-code* yang digunakan, misal belum dapat memanfaat kode G02 yang dapat menghasilkan gerak melingkar. Keterbatasan ini terjadi karena diperlukan pengenalan khusus sehingga dapat membedakan bentuk linier atau lengkungan. Selain itu untuk menghasilkan pahatan yang halus dan merata ukuran pisau pahat yang digunakan juga cenderung kecil sehingga *G-code* yang dihasilkan juga semakin panjang.

Dari *G-code* tersebut dapat dilihat bahwa arah pergerakan pisau pahat pada sumbu x akan berurutan dari X0 dengan resolusi 0.02 (sesuai dengan parameter *x-y resolution)* mengikuti bentuk citra. Begitu juga dengan pergerakan pada sumbu y juga mengikuti bentuk citra. Sedangkan untuk nilai kedalaman pisau pahat (arah pergerakan sumbu Z) juga telah sesuai dengan perhitungan. Dapat dilihat bahwa citra yang ditangkap kamera berwarna merah dengan pinggiran berwarna hitam. Saat nilai berada pada koordinat titik yang berwarna hitam maka nilai tingkat keabuan adalah 0, karena mode bukan *reversed* maka nilai 0 akan menjadi nilai maksimum kedalaman yang diatur pada *Depth*. Dapat dilihat pada G-code yang dihasilkan nilai sumbu Z-0.03 (tanda minus artinya pisau pahat melakukan pengikisan karena titik referensi sumbu z yang digunakan Z0). Sedangkan untuk nilai tingkat keabuan warna merah adalah 80, dengan rumus di atas diperoleh nilai untuk sumbu z adalah -0.009.

## **3.3. Simulasi**

*G-code* yang dihasilkan selanjutnya dicoba pada perangkat lunak *CNC simulator*  dengan hasil seperti terlihat pada Gambar 4. Dari gambar tersebut terllihat bahwa *G-code*  yang dihasilkan telah menghasilkan pahatan dengan bentuk yang sama dengan citra asli yang ditangkap kamera. Dimensi yang dihasilkan juga telah sesuai dengan nilai yang diatur

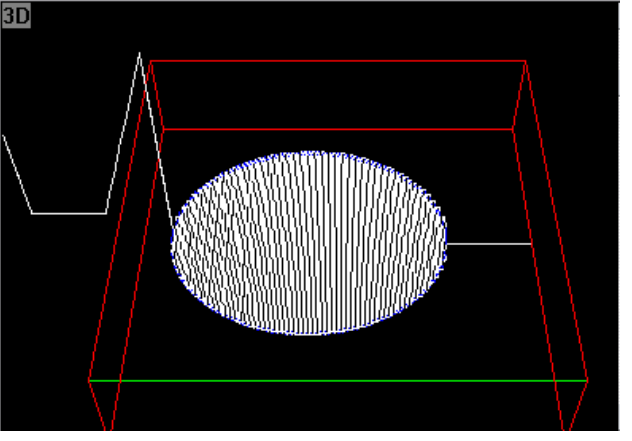

pada menu *carving dimension*.

*Gambar 4. Hasil simulasi menggunakan* CNC Simulator

# **4. Kesimpulan**

Berdasarkan hasil dan analisa dapat disimpulkan bahwa:

- a. *G-code* yang dihasilkan telah sesuai dan menghasilkan bentuk yang sesuai dengan benda aslinya.
- b. *G-code* yang dihasilkan cenderung panjang dikarenakan metode penentuan pergerakan pisau pahat yang kurang efektif dan efisien.

Pengembangan lebih lanjut terhadap perangkat lunak aplikasi konversi citra ke *Gcode* yang dapat dilakukan antara lain:

- a. Menambahkan fasilitas pengolahan citra seperti *filtering* dan pemisahan objek dari latar belakangnya.
- b. Membuat metode pergerakan pisau pahat berdasarkan informasi citra yang lebih efektif dan efisien sehingga dapat memanfaatkan kode *G-code* yang lain seperti G02/G03 atau R.

c. Menambahkan metode pengolahan citra sehingga mendapatkan parameter citra 3 dimensi yang merepresentasikan ukuran benda aslinya sehingga ukuran benda yang diperoleh dari hasil pahatan mesin CNC sama dengan ukuran benda aslinya.

# **Daftar Pustaka**

- [1] Kuspriyanto, Hari Seputro. Mesin CNC. Departemen Teknik Elektro Institut Teknologi Bandung. Diakses dari website: [www.oocities.org/hari\\_seputro/](http://www.oocities.org/hari_seputro/MESIN_CNC.pdf)**MESIN**\_**CNC**.pdf pada tanggal 22 Nopember 2010.<br>Manual Book Software
- [2] *Manual Book Software Image to G-code*. Diakses dari website www.**[imagetogcode](http://www.imagetogcode.com/)**.com/ pada tanggal 6 Juni 2011.
- [3] Hanif Al Fatta. *Konversi Format RGB ke Format Grayscale Menggunakan Visual Basic*. Seminar Nasional Teknologi 2007. Yogyakarta. 2007; ISSN 1978-9777.
- [4] Michael Halvorson. *Visual Basic 2008 Step by Step.* USA: Microsoft Press. 2008.